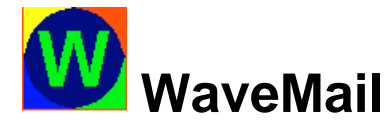

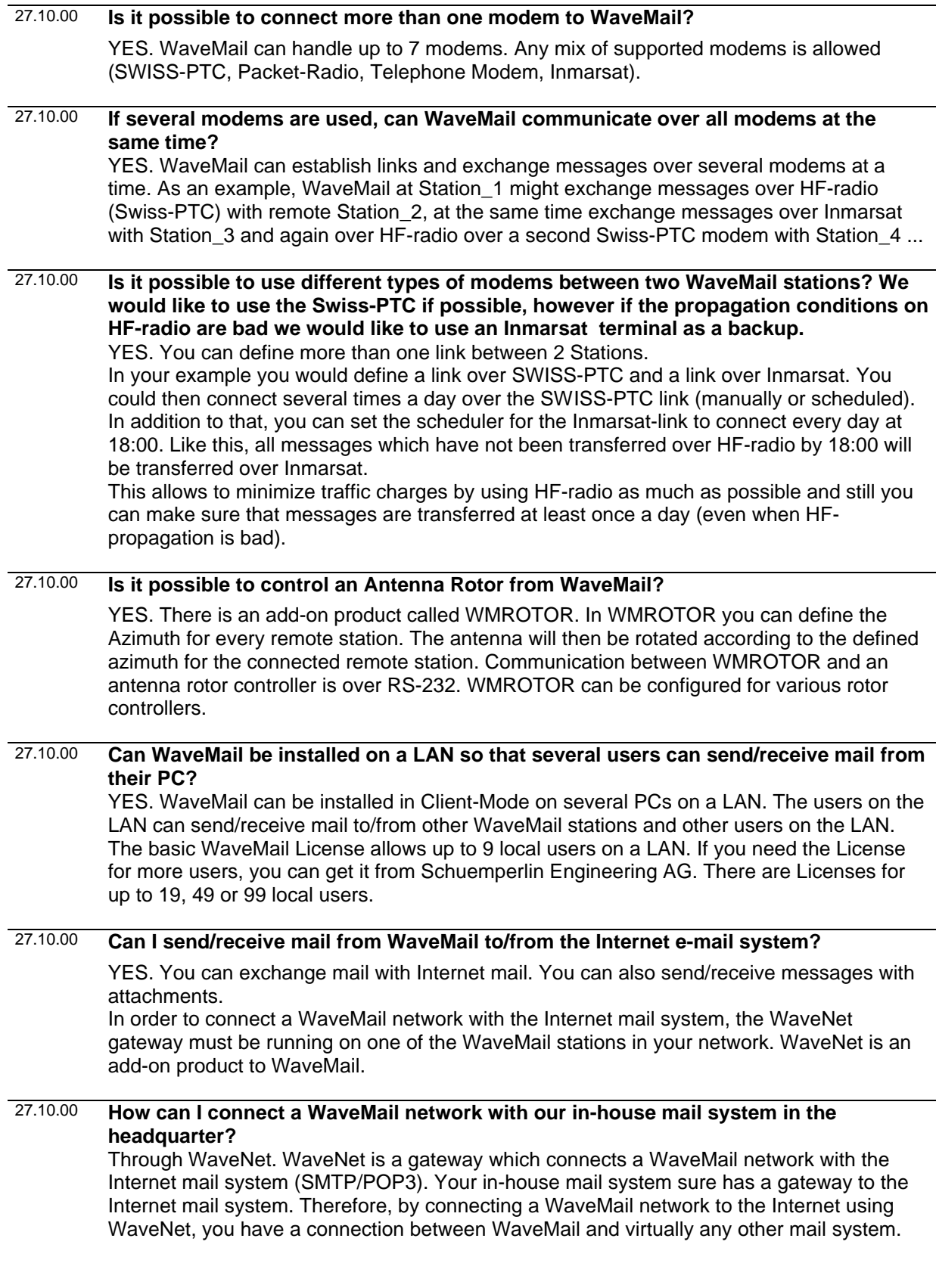

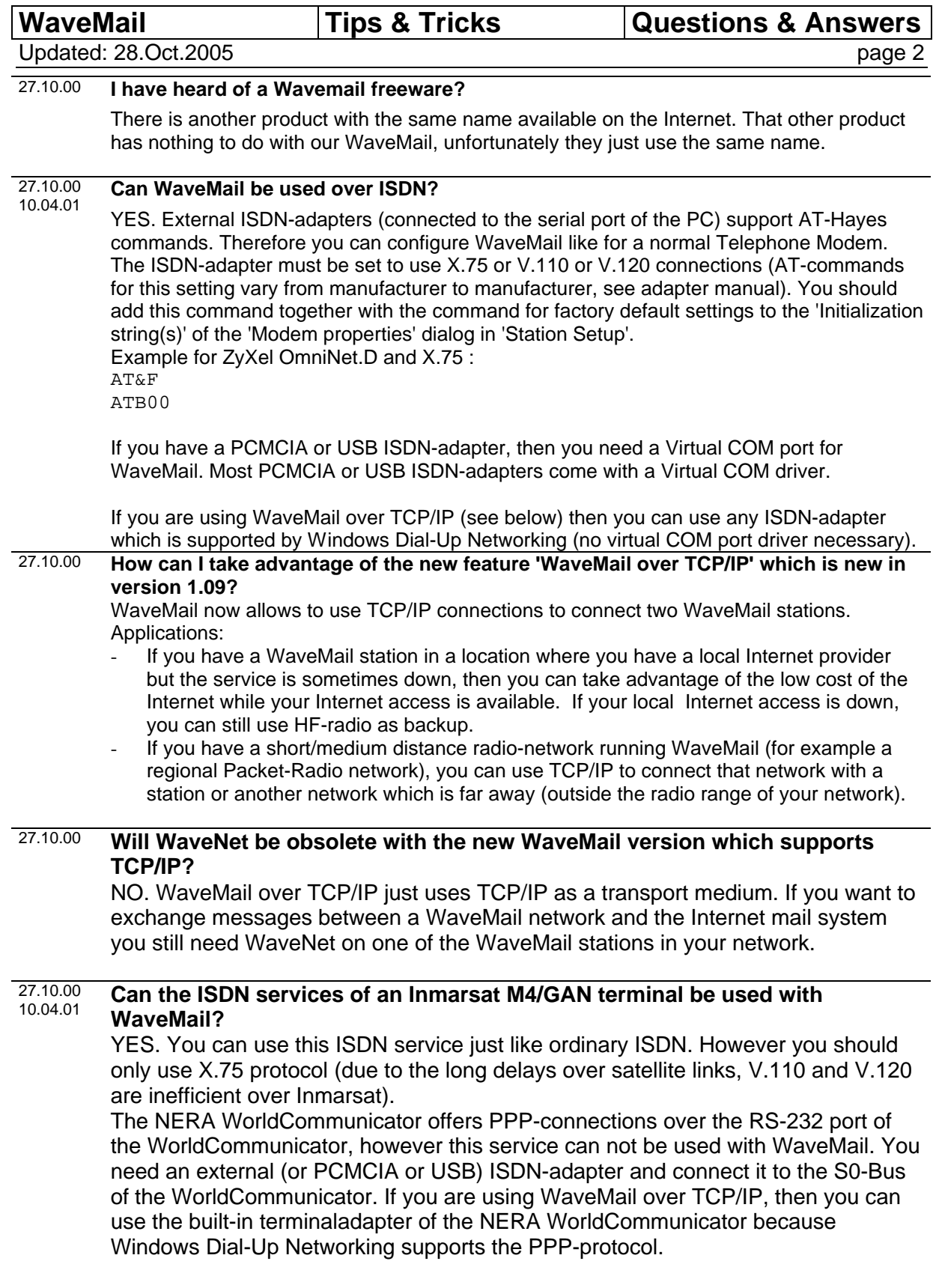

### SCHUEMPERLIN ENGINEERING AG Moosburgstrasse 2 CH-8307 Effretikon Switzerland tel: +41 52 355 1660 fax: +41 52 355 1666 email: info@schuemperlin.com web: www.schuemperlin.com

Updated: 28.Oct.2005 **page 3** 

### **Is it necessary to define a Link to a remote WaveMail-station in the Network-Setup if it is always the remote station who establishes connections.** 08.11.00

YES. Only remote stations with a defined Link in your Network-Setup can exchange messages with your WaveMail station.

WaveMail uses information defined on the Link page of the Network-Setup both when calling other stations and when receiving calls from other stations.

When making a call, WaveMail gets the necessary information for a connection from the Network-Setup:

- Station-ID of remote station
- modem to use
- phone number / call / IP-Address of remote station
- password (if applicable)

When receiving a call, WaveMail gets the necessary information to accept a connection from the Network-Setup:

- Station-ID of remote station
- password (if defined)

**A remote station sometimes connects over SWISS-PTC, sometimes over Inmarsat and sometimes over TCP/IP. It is always the remote station that starts the connection, we never call the remote.** 08.11.00 revised 21.12.00

### **Is it necessary to define an individual Link to the remote station for every modem being used?**

NO. A remote station can exchange messages with your station over any modem, as long as you have defined at least one Link to the remote station.

## Example:

You have a SWISS-PTC and a telephone modem connected to your station. You have only defined a Link to the remote station over SWISS-PTC.

The remote station can connect your station and exchange messages over telephone modem even if no Link is defined over telephone modem.

When receiving a call, WaveMail just checks, whether the remote stations Station-ID can be found in one of the Links defined in Network-Setup and whether the password matches (if defined).

# **But !!**

But if you are using the "*Maximum Message Size*" option (in SETUP / STATION SETUP/ MODEM PROPERTIES), then you should at least define a link over the modem which has the biggest (or unlimited) value for "*Maximum Message Size*" (links over other modems can also be defined but the link over the modem with the biggest value for "*Maximum Message Size*" is important, because otherwise messages might be rejected by WaveMail) (background: from those modems over which links are defined to a particular remote station, WaveMail takes the highest value of "*Maximum Message Size*" to determine whether a message should be accepted for that station or rejected because of oversize).

### Example:

Your station and a particular remote station both have a SWISS-PTC modem and an Inmarsat-MiniM. You defined a "*Maximum Message Size*" of 20kB for the SWISS-PTC and 100kB for the Mini-M.

If you only define a link over the SWISS-PTC to that remote station, the remote station can connect your station both over SWISS-PTC and Inmarsat-MiniM. However your WaveMail station would reject messages for that remote station if their size is over 20kB (because the "*Maximum Message Size*" for the modem defined in the only link to that remote station is 20kB).

08.11.00 revised 21.12.00

Updated: 28.Oct.2005 **page 4** 

If the remote station uses a dial-up connection to the Internet (this is the typical case), it is probably always the remote station which establishes the connection. As your WaveMail TCP/IP-Server station is then the called station, the values for 'Modem' and 'Phone number / Call of remote station' are not used by your WaveMail and therefore you can enter any IP-Address (e.g. 0.0.0.0).

Maybe you do not even have to add a new Link for that particular remote station. If the remote station sometimes uses a SWISS-PTC and sometimes uses TCP/IP to connect, then you might already have defined a Link for the SWISS-PTC. As soon as there is at least one Link defined for a remote station, that remote station can connect over whatever means are supported by your WaveMail station. But watch out if you are using the the "*Maximum Message Size*" option, see above Qustion/Answer.

# 28.11.00 **Using US Robotics telephone modems**

Some types of US Robotics modems use a non-standard command to set factory-settings. As a default, WaveMail sends the command AT&F to telephone modems when opening the modem. This command sets factory-settings in almost all types of telephone modems. However some US Robotics modems need the command AT&F1 instead. Therefore you need to add a line to the INITIALIZATION STRING(S) box in the Modem Properties dialog of WaveMail (otherwise some US Robotics modems may behave in a strange way).

In WaveMail:

Select STATION SETUP from the SETUP menu. Click on the PROPERTIES button next to the desired Telephone Modem. In the Modem Properties dialog, click on the ADVANCED SETUP button. Add the following line to the INITIALIZATION STRINGS(S): **AT&F1**

### 10.04.01 **Using Transceiver Control with a CODAN 9360**

In order to use the Transceiver Control feature of WaveMail with a CODAN 9360 transceiver, you need:

- to connect the correct cable between the CONTROL connector of the Swiss-PTC-II modem and the RS-232 connector of the CODAN 9360
- to configure settings on CODAN 9360 for parameter RS-232 as follows: **COMPUTER, 1200 baud**

Cable:

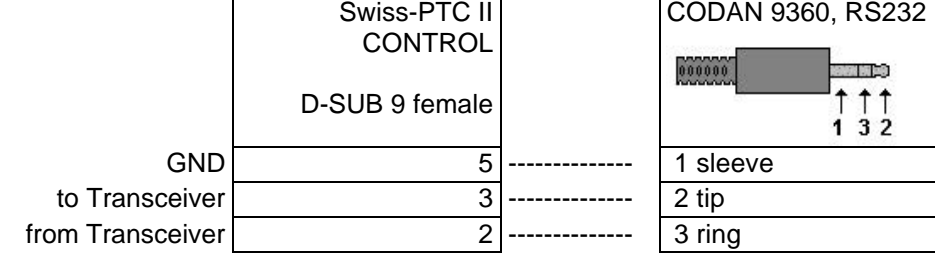

Updated: 28.Oct.2005 **page 5** 

### 07.01.02 **Changing parameters for Packet-Radio modems**

WaveMail configures Packet-Radio modems with default parameters which work fine for most applications. However there are two situations where you should add different parameters.

## **1. TX-Delay**

The default value for the TX-Delay is T 25 (on most Packet-Radio modems this value is multiplied by 10 and therefore corresponds to 250 msec). On some modems (e.g. TNC-3) the TX-Delay is not multiplied and therefore you should enter a higher value (e.g. T 250). How to do that:

In WaveMail open SETUP / STATION-SETUP. Then click on PROPERTIES next to the desired PACKET-RADIO modem. The MODEM PROPERTIES dialog will be displayed. Click on ADVANCED SETUP and enter the following line in the INITIALIZATION STRING(S) box:

**T 250**

### **2. Optimizing performance of the Packet-Radio link**

If on a particular frequency only one Packet-Radio link is active at a time, you can optimize the throughput by setting more aggressive parameters. If several links are active at the same time then you should not change the default parameters.

How to set aggressive parameters:

In WaveMail open SETUP / STATION-SETUP. Then click on PROPERTIES next to the desired PACKET-RADIO modem. The MODEM PROPERTIES dialog will be displayed. Click on ADVANCED SETUP and enter the following lines in the INITIALIZATION STRING(S) box:

**P 128 @T2 20**

# 07.01.02 **WaveMail and Thuraya**

Tests have been made with WaveMail (1.09c) and an ASCOM 21 Thuraya phone. This setup works fine without any problems. The same applies for higher WaveMail versions and for the HUGHES Thuraya phone.

Setup of WaveMail for Thuraya:

- in STATION SETUP select ADD MODEM
- then select TELEPHONE MODEM
- select 19200 as baudrate
- make sure that the baudrate on the ASCOM 21 / HUGHES is also 19200 (MENU - SETTINGS - Data Link Rate)

Updated: 28.Oct.2005 **page 6** 

## 07.01.02 **WaveMail and Iridium**

Tests have been made with WaveMail (1.09c) and a MOTOROLA 9500 Iridium phone. It works but there is a little problem due to a strange behaviour of the MOTOROLA 9500: The Iridium phone gives the CONNECT message and sets DCD active as soon as the line at the other end of the connection is ringing. Normally the CONNECT should only come after the modem on the other side answers the call and the connection is established. WaveMail starts to login when it receives the CONNECT message (and DCD signal) but because this message comes too early (before

the connection is really established), WaveMail will make several attempts to login. In most cases this worked fine, but if it takes long to establish the connection, WaveMail might give a timeout.

Setup of WaveMail for Iridium:

- in STATION SETUP select ADD MODEM

- then select TELEPHONE MODEM
- select 19200 as baudrate

- make sure that the baudrate on the MOTOROLA 9500 is also 19200

# 12.10.05 **Timezones with WaveMail**

Within WaveMail, there are no timezones. WaveMail just uses the local time of the PC. However, when messages travel between the WaveMail network and the Internet, then there is the possibility to adjust WaveMail time (local time) to Internet time (using timezones).

You can manually edit the file WAVEMAIL.INI in the WaveMail program directory in order to adjust handling of date and time. You only need to do that on the WaveMail station at the gateway (where WaveNet is running).

Manually edit WAVEMAIL.INI: In section [WM-GENERAL] you can add a value for the parameter TIMEOFFSET. Example (11 hours offset to UTC): [WM-GENERAL]

TIMEOFFSET=11

Note: normally there is already a [WM-GENERAL] section in WAVEMAIL.INI (with ThisStation and LicenseCode parameters). Watch out that there is only one such section (do not add a second [WM-GENERAL] section). You have to restart WaveMail before the change is effective.

# 12.10.05 **Using Digipeaters with Packet-Radio modems (Via)**

If the Packet-Radio-connection to a remotre station should be established through a digipeater, you just have to add the Via-call(s) in the Link Properties dialog for that connection (in Network Setup).

In the field *'Phone number / Call of remote station*' you can enter the destinations call followed by the Via-call(s). e.g. DEST1 VIAST1 VIAST2

In this example DEST1 is the call of the destination station, VIAST1 is the first Via and VIAST2 is the second via. You could also enter: DEST1 via VIAST1 VIAST2

The max. number of characters in this field is 30. This allows for at least 3 Via-calls.

If you encounter any problems, you should consult the Packet-Radio modems manual to check whether a different syntax is necessary for the 'Connect' command.

**WaveMail Tips & Tricks Questions & Answers**

Updated: 28.Oct.2005 **page 7** 

# 26.10.05 **Number of entries in the 'Connect Log'**

In menu 'Special' you find the item 'Show Connect Log'. This will bring up a list with a summary of the last connections. By default, the number of entries is limited to 200. In WaveMail versions 2.01 and higher it is possible to change this limit.

You can manually edit the file WAVEMAIL.INI in the WaveMail program directory in order to adjust this limit.

Manually edit WAVEMAIL.INI: In section [WM-GENERAL] you can add a value for the parameter CONNECTLOGLINES . Example (set limit to 300 entries):

[WM-GENERAL] ConnectLogLines=300

Note: normally there is already a [WM-GENERAL] section in WAVEMAIL.INI (with ThisStation and LicenseCode parameters). Watch out that there is only one such section (do not add a second [WM-GENERAL] section). You have to restart WaveMail before the change is effective.

### **Call WaveMail from an external application or batch file to send a file as an attachment** 26.10.05

Starting with WaveMail version 2.01 it is possible to call WaveMail from an application or from a batch-file in order to send a file as an attachment. The filename is passed as a command line parameter when calling WaveMail.

This feature helps to automate the process of sending an attachment. Sending an attachment is normally done by manually creating a new message and selecting the file to attach in the 'Add Attachment' dialog. This is quite easy, however if this procedure has to be executed very often, it might be easier to automate this process.

for more information see: Application note '*Calling WaveMail from an application or a batchfile to send a file as attachment'* (file WaveMail\_SendFile.pdf).